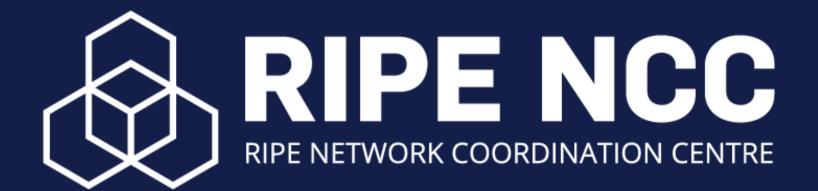

# GM Voting Platform Guide

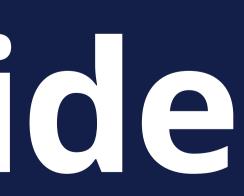

# How to Vote

# VOTING Voting begins Wednesday, 26 October when the Chair declares voting open

Voting ends Friday, 28 October at 09:00 UTC+2

# **Voting Emails** You will receive **two** emails on the day of the GM.

#### One email from the RIPE NCC will include your registration number **RIPE NCC** RN TEST - RIPE NCC General Meeting - Log in Number

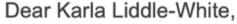

To: Karla Liddle-White,

Your Registration number is

You will need your Registration number to log into the RIPE NCC General Meeting election platform.

You will also receive a separate email with a link to the election platform.

All the information for the GM is available at: https://www.ripe.net/gm/oct2022

agm@ripe.net

Kind regards, **General Meeting Organisation Team RIPE NCC** 

🔁 Inbox - RIPE NCC 10:11

Reply-To: General Meeting Organisation Team

View in browser

Important: You can cast your vote until 09:00 (UTC+2) on Friday, 28 October 2022. If you have questions or experience any issues, please email:

# The other email includes your voting link. Click on Vote Now

#### Dear Karla,

You are invited to vote in the RIPE NCC General Meeting October 2022.

You will need your Registration number that you received in an email from the RIPE NCC. To log in for the RIPE NCC General Meeting click on the "Vote Now" button below.

You will be presented with four ballots to vote on. For each resolution you need to vote for either YES, NO or ABSTAIN. The ABSTAIN votes are noted but do not count towards the results.

Your personal election code: only need t

The system can be accessed on your preferred device with access to a browser. Please be aware that Internet Explorer cannot be used to access the system.

Important: You can cast your vote until 09:00 (UTC+2) on Friday, 28 October 2022. If you have questions or experience any issues, please email: agm@ripe.net

Best Regards, RIPE NCC

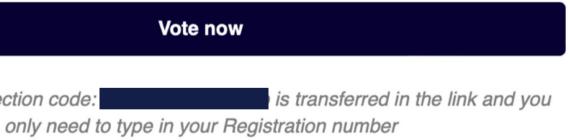

# Enter the Registration number you received from the RIPE NCC

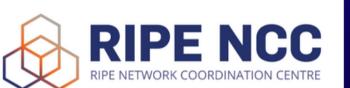

#### **RIPE NCC General** Meeting October 2022

See how the election provider, Assembly Voting, handles personal data here

#### Sign in with your credentials to vote

**Registration number** 

**Election Code** 

#### About the system

Information regarding documentation, privacy policy and system provider. Read more

#### **Election information**

Information regarding the election process can be found on the bulletin board of the election. Go to board

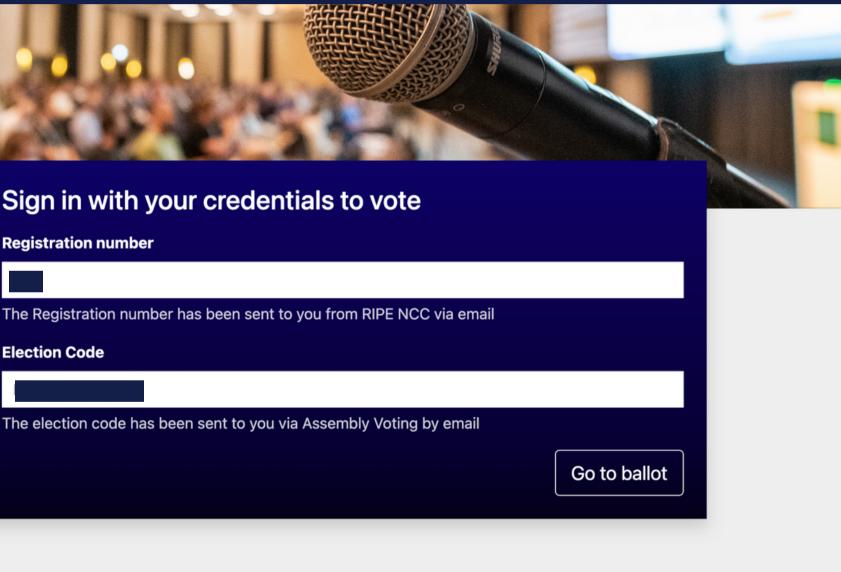

#### Voter verification

Show cryptograms for validation of cast vote.

## Vote on each resolution in turn. If you have a weighted vote, you will need to vote individually for each member.

#### Sign out

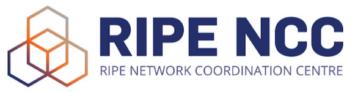

#### **RIPE NCC General** Meeting October 2022

**RIPE NCC General Meeting October 2022** For guestions about the GM please contact agm@ripe.net

See how the election provider, Assembly Voting, handles personal data here

#### **Resolution 1**

'The General Meeting approves the redistribution of the excess contribution paid in 2022 by redistributing the RIPE NCC 2022 surplus to the membership in 2023."

Resolution

Resolution

Resolution

Select one (1

|             | Continue |
|-------------|----------|
| option      |          |
| 1 - Abstain |          |
| 1 - No      |          |
| 1 - Yes     |          |

# You can choose Yes, No or Abstain. You must choose one option to continue.

Sign out

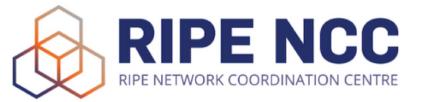

#### RIPE NCC General Meeting October 2022

**RIPE NCC General Meeting October 2022** For questions about the GM please contact agm@ripe.net

See how the election provider, Assembly Voting, handles personal data here

#### **Resolution 1**

'The General Meeting approves the redistribution of the excess contribution paid in 2022 by redistributing the RIPE NCC 2022 surplus to the membership in 2023.'

**Resolution 1 - Yes** 

**Resolution 1 - No** 

**Resolution 1 - Absta** 

Select one (1) option

|    | Continue |
|----|----------|
|    |          |
| in |          |
|    |          |
|    |          |

# Once you have submitted your vote, you can **download your vote receipt** file.

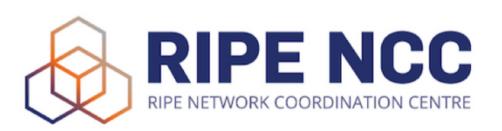

#### RIPE NCC General Meeting October 2022

See how the election provider, Assembly Voting, handles personal data here

#### Receipt

Your votes have been registered. Thank you for your participation if you want to validate that your vote has been registered as cast please click on the button "Download receipt file" below.

Find the guide on how to use your receipt to validate your vote here. The guide popen in a new window

Download receipt file

Back to sign in

# **VOTE RECEIPT** The vote receipt deliberately does not record what choice you made.

However, you can check that your vote has been recorded by uploading your vote receipt.

# Visit the Bulletin Board

RIPE NETWORK COORDINATION CENTRE

#### RIPE NCC General Meeting October 2022

See how the election provider, Assembly Voting, handles personal data here

#### Receipt

Your votes have been registered. Thank you for your participation if you want to validate that your vote has been registered as cast please click on the button "Download receipt file" below.

Find the guide on how to use your receipt to validate your vote here. The guide will open in a new window

Download receipt file

Back to sign in

#### About the system

Information regarding documentation, privacy policy and system provider. Read more

#### Election information

Information regarding the election process can be found on the bulletin board of the election. Go to board

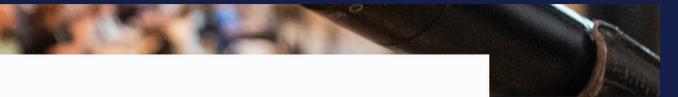

#### Voter verification

□ Show cryptograms for validation of cast vote.

## **VOTE RECEIPT**

Upload your JSON vote receipt file to verify that your vote has been recorded.

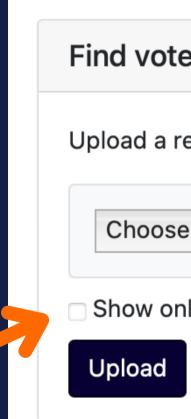

Select 'Show only my activity' to find your vote easily.

#### Find vote - Upload receipt

Upload a receipt to find your vote on the board.

Choose File no file selected

Show only my activity

## **EXAMPLE VOTE RECEIPT VERIFICATION**

#### Board

The election is open

| Actor           | Activity                | Registered at |
|-----------------|-------------------------|---------------|
| Voter 625871335 | Vote submission         | 11 Oct 2022 a |
| System          | Voters added            | 11 Oct 2022 a |
| System          | Threshold configuration | 11 Oct 2022 a |

You will be able to see your recorded vote. It will not reveal what choice you made. Your vote is anonymous.

#### at

at 14:33:28.054

at 14:33:20.139

at 14:33:20.130

# The **Bulletin Board** shows activities taking place during the election process such as the "locking" and "unlocking" of the election.

|                 | Overview Board         | Statistics                |
|-----------------|------------------------|---------------------------|
| Board           |                        |                           |
| Actor           | Activity               | Registered at             |
| System          | Election configuration | 19 Oct 2022 at 15:38:47.0 |
| Voter 939026428 | Vote submission        | 9 Oct 2022 at 15:36:56.2  |
| System          | Voters added           | 19 Oct 2022 at 15:35:30.7 |
| System          | Threetblacoufigur      | 19 Oct 2022 at 15:35:30.7 |
| System          | Ballo                  | 19 Oct 2022 at 15:35:30.7 |
| System          | Ballot configuration   | 19 Oct 2022 at 15:35:30.7 |
| System          | Ballot configuration   | 19 Oct 2022 at 15:35:30.6 |
| System          | Ballot configuration   | 19 Oct 2022 at 15:35:30.6 |
| System          | Ballot configuration   | 19 Oct 2022 at 15:35:30.6 |
| System          | Ballot configuration   | 19 Oct 2022 at 15:35:30 f |

- )78

# Optional: Verify your vote

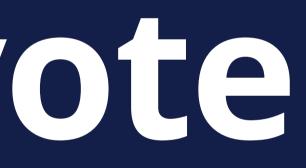

Assembly Voting also allows you to verify that the voting system has encrypted and registered your vote as intended.

You will need to download the Ballot Opener app for this.

# Download the Ballot Opener App

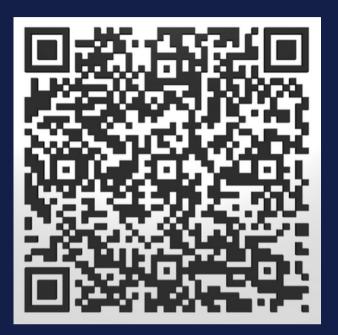

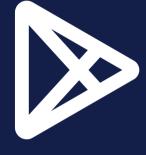

Available on Google Play

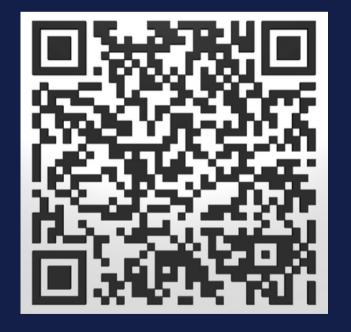

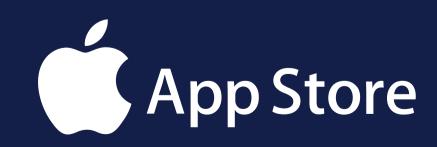

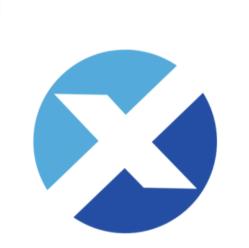

#### **Assembly Voting**

## You can verify the encryption of your vote in the system by ticking the voter verification box before you start voting.

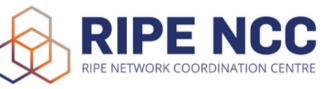

#### **RIPE NCC General** Meeting October 2022

the election provider, Assembly Voting, hand personal data here

#### Sign in with

**Registration number** 

XXXXXX

The Registration number has been sent to you from RIPE NCC via email

**Election Code** 

UE2y7JeELQyRP8

The election code has been sent to you via Assembly Voting by email

#### About the system

#### Election information

Information regarding documentation, privacy policy and system provider. Read more

Information regarding the election process can be found on the bulletin board of the election. Go to board

| your | cred | lentia | ls to | vote |
|------|------|--------|-------|------|
|      |      |        |       |      |

|   | Γ | 1 |  |
|---|---|---|--|
| 7 | L | ł |  |

Go to ballot

Show cryptograms for validation of cast vote.

Voter verification

# Click the **encrypt vote** button at the bottom of the page.

**Resolution 3 - Member 3** 

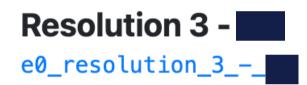

**Resolution 4 - Member 3** 

Resolution 4 -

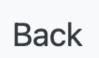

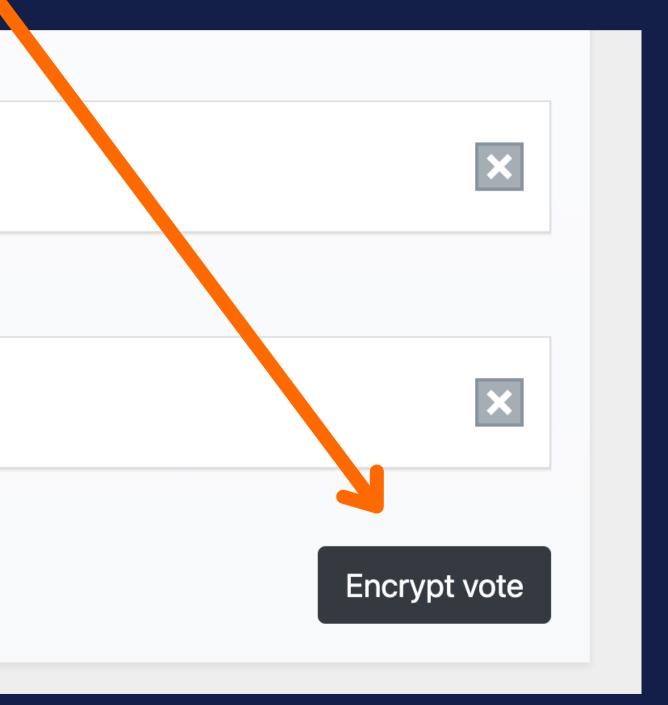

#### If you click Submit Envelope, your vote is final. You cannot change your vote. Sign out Voter verification mode Exit mode

**RIPE NCC General** 

n@ripe.net

See how the e

Voting, handles per

Meeting October 2022 **RIPE NCC General Meeting October 2022** 

For questions about the GM please contact

on provider, Assembly

al data here

This is your encrypted ballots

If you want to verify the content that was encrypted by the system, you can click on "Open envelopes". This verification ensures that the system is encrypting the casted votes as intended by the voter. After opening an envelope for verification of its content, you will need to recast your vote.

#### Submit or open your envelopes

**Resolution 1** 

Envelope (Cryptogram)

Resolution 2

Envelope (Cryptogram) 021f9046fc89cf35a7880a5b44d9c7e1c1e7cdd3faf813b91e39d7f2a13165855c 02c27d8531d1b4f37d755e95a10e31b8adc6268e403eb7ae69c9c7a42f79fefcb7

Resolu

Envelope (Cryp 03add355f942b44 03d13a96b751f2fe0a2

**Resolution 4** 

Envelope (Cryptogram)

Open envelopes

028bcc1d66ce88ee7c2fa4354793065369c032979dabb305a43c02a8472ce6d097 02c0d444d037d66119e946f37e5b74d09b472865ab77d1eeb7fd28d529c6100722

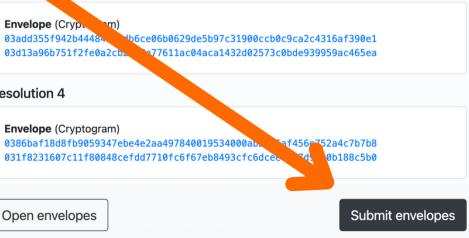

# To verify your vote click Open Envelopes

| 031e0b1933c82d946 |
|-------------------|
| 0282e332895fde17a |
| Resolution 2      |
| Envelope (Cryptog |
| 021f9046fc89cf35a |
|                   |

|  | Reso | lution | З |
|--|------|--------|---|
|--|------|--------|---|

| Envelope (Cryptog |
|-------------------|
| 03add355f942b4448 |
| 03d13a96b751f2fe0 |

| Reso   | lution | 4 |
|--------|--------|---|
| 110001 | acion  |   |

Envelope (Cryptogram) 0386baf18d8fb9059347ebe4e2aa497840019534000ab2db5af456e752a4c7b7b8 031f8231607c11f80848cefdd7710fc6f67eb8493cfc6dcee7887d9820b188c5b0

Open envelopes

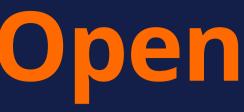

#### Resolution 1 - Member 2

Envelope (Cryptogram) 6cb361c68292efb75c9b567e3ab2573c38333ccb572dbb1523 aa0d75adab3485f050946e29818ae5bdb425c1130c9a401dda

> ram) a7880a5b44d9c7e1c1e7cdd3faf813b91e39d7f2a13165855c 7d755e95a10e31b8adc6268e403eb7ae69c9c7a42f79fefcb7

(iram 84954db6ce06b0629de5b97c31900ccb0c9ca2c4316af390e1 0a2cb21e7e77611ac04aca1432d02573c0bde939959ac465ea

Submit envelopes

Scan the QR code using the Ballot Opener app. Here you can check your vote was encrypted.

However, you will need to vote again if you verify the encryption.

#### Encryption key

vour vote.

Randomness

Revote

#### Voter verification mode

Use the Ballot Opener app to scan the QR-code of each envelope. You can also insert the cryptographic values in the application to reveal the content of your ballot.

If the content of the envelope is identical with the vote you casted for, it means the system correctly encrypted your vote. Otherwise, it is an evidence that the system has been corrupted. In such case, please contact support.

Please note: These votes will NOT be included in the result. You have to vote again!

#### Your envelopes have been opened

The encryption key used to encrypt your votes was:

03942ed6ad3dc3f9034be2b9debdf336bbe6077a90b0236bc41a9bf4fd122539c2

This encryption key, together with the 'Randomness' of each ballot, was used to generate each envelope. Use the 'Ballot Opener' app to verify that the content of each envelope corresponds to

**Envelope** (Cryptogram) 03becfdeea546b06959aff0d987b713fd3c1fe1b0f5047549f0967e12c 026e187d51afaeb6104fe5c6dd7c57d199270aa2dfc9e92679d05fa0a4

c89f9352b37043f855bb603aa7ea63e9abdd929307e9a435690b189f1

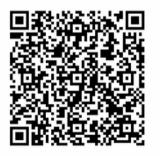

Exit mode

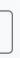

### RESULTS

The results will be announced on Friday **28 October** at 10:30 (UTC+2).

### **QUESTIONS?**

# Email agm@ripe.net

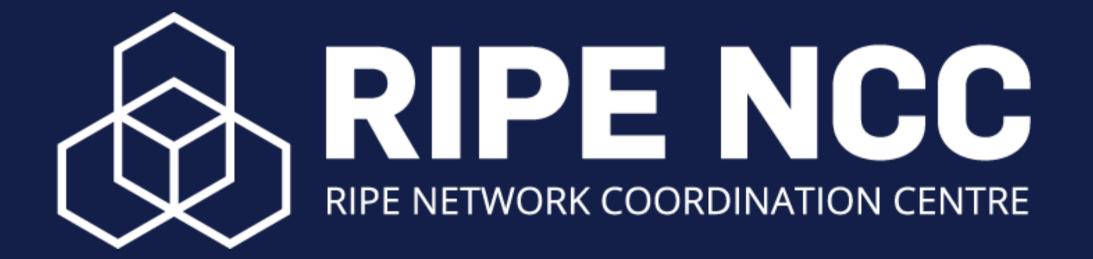